## Reading the Teacher's comments

You can view the teacher's comments in several places:

On your Home Page in the upper right corner – Click on the envelope

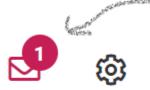

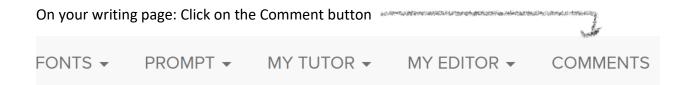

In your Portfolio – the comment icon will appear pink if there is a comment on the essay which you will select.

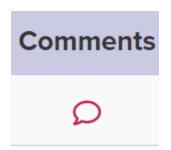

## **Types of comments:**

General comment: this appears at the top of the comment page

General comments

Administrator Comments
Teacher Comments
• 1. Mrs. TEACHER30 on 3/17/20:
Your introduction needs work.

Example:

Look at MY Tutor under Organization for help in making the introduction better

Embedded Comment: this appears as a link, click the link to view the teacher's comment

impact do social media really have on teens today?

Try starting the essay with a fact or statistic